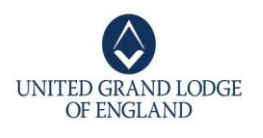

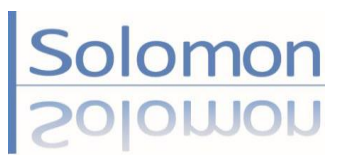

We know from Surveys carried by UGLE, that most members seek a greater understanding of the ritual, symbolism, history and traditions of Freemasonry.

Solomon is UGLE's on-line searchable repository of over four-hundred **Nuggets, Papers, Presentations, Demonstrations & Quizzes/Q&A,** which can be used for personal study or shared in Lodge, Chapter, or a Lodge/Chapter of Instruction or Development. It is Free, open to anyone in the world, using their **computer, tablet or smart-phone.** 

You simply register, and choose one, two, or all three 'entry-modules (depending on what you think suits your needs) and enrol on one or all the subject areas, then browse, search and download any material you need. If you change your mind you can add or delete modules and subject areas, or un-enrol; it's up to you.

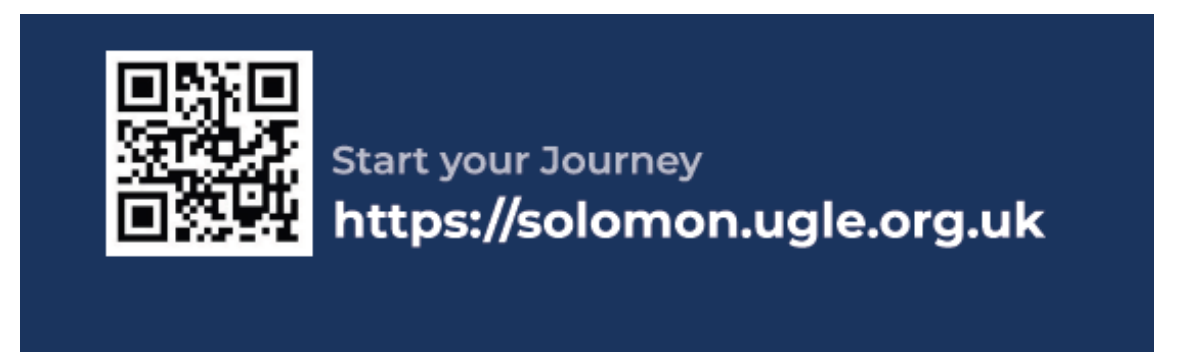

**You can register by scanning the image with your camera or copying the hyperlink shown into your search bar (NOT the URL at the top) - It will take you straight into Solomon. Then tap 'REGISTER YOUR ACCOUNT' and follow the video, 'How to register on Solomon'.** 

- It takes you through the '**registration-process'**, step-by-step; including how your registration will be confirmed, and where it will be displayed on your computer, tablet or smart-phone.
- It then goes on to show you **how you log in**, **where to find the three 'Entry-Modules' and how to enrol on each of the eight subject areas***. The enrolment process exists to stop you accidentally straying into a higher degree or the Holy Royal Arch.*

## **ENTRY MODULES**

**SEEK & LEARN: Personal Study Nuggets and Papers SHARE & ENCOURAGE: Lodges & Chapters Nuggets, Papers, Presentations, Demonstrations, Q&A and Quizzes SUPPORT & PROMOTE: Provinces/Districts** To plan, promote, and deliver Learning and Development.

## **SUBJECT AREAS**

**About Freemasonry 1 stDegree 2 nd Degree 3 rd Degree Installed Masters Royal Arch Lodge Matters History Tips & Techniques** 

**You can navigate** by simply **browsing within a subject-area,** or using the **Home Page You can Search by** using the **Tags** provided, or by entering a word or phrase into the **Search Bar**.

There are a series of features to help you get the best out of Solomon, accessed directly from '**About Solomon'** and located at the top and bottom of every page. Either by pressing the  $\binom{1}{1}$  button located near the 'Search-Bar' found at the top of each page, or by selecting '**About Solomon'** found below the UGLE Logo at the bottom of each page. Then 'tap' into '**Learn about this site'.** There you will find a 'site-map' followed by a whole series of helpful videos and FAQ's; any problems - use '**Feedback**', located next to 'Learn about this site' to contact the '**help-desk**'.